# Aplicación del API Parlay X en el desarrollo de servicios basados en localización (Mayo de 2010)

E. L. Higuera, L. Guerrero, J. L. Leal, y H. Ortega

*Resumen—* **El propósito de este artículo fue implementar un prototipo de servicio basado en localización que permite consultar la radiación electromagnética no ionizante en distintas zonas de Bucaramanga, desde un terminal móvil de una red de Telecomunicaciones virtual, que implementa la especificación 2.1 de Parlay X Web Services definida por el grupo Parlay. La creación del servicio se realizó mediante los Servicio Web expuestos por la plataforma del grupo RadioGIS y los definidos en la especificación 2.1 de Parlay X, para finalmente visualizar mediante mapas geográficos, la distribución geográfica de las mediciones de radiación almacenadas en la plataforma RadioGIS.**

*Palabras clave— Servicios Basados en localización, Servicios Web, Parlay X, Radiación electromagnética no ionizante.* **.**

## I. INTRODUCCIÓN

A creación de servicios de telecomunicaciones por parte de los operadores de redes de telecomunicaciones puede tornarse tedioso, si la arquitectura de la red no dispone de sistemas que simplifiquen la comunicación entre los desarrolladores de los servicios (DSTel) y los protocolos de la red [1]. L

Actualmente los operadores de redes de telecomunicaciones están creando condiciones y adquiriendo diferentes sistemas que facilitan y reducen el tiempo de creación de servicios de telecomunicaciones, como los ofrecidos por los grupos Jain [2] y Parlay [3], pero no están permitiendo que terceros puedan hacer uso de estos sistemas para crear sus propios servicios, esto hace que los operadores se alejen de la visión mundial de las redes de nueva generación NGN [1].

El grupo de investigación RadioGIS, consideró iniciar la producción de servicios de telecomunicaciones con la visión NGN a pesar de las limitaciones que existen en las redes de los operadores, y como iniciativa se creó una Plataforma de Servicio Web, que adoptan estándares abiertos, para la creación de servicios basados en localización [1].

La presente investigación muestra la creación de un servicio basado en localización en una red de telecomunicaciones virtual, mediante Parlay X Web Services y los Servicios Web expuestos por RadioGIS; luego se realizan algunas pruebas al servicio para su correcto funcionamiento.

 $\overline{a}$ 

## II. PLANTEAMIENTO DEL PROBLEMA

A pesar del poco impulso que pueden tener hoy los nuevos servicios de telecomunicación en Colombia, el grupo de investigación RadioGIS trabaja en una visión futura sobre la convergencia de redes y le apuesta al desarrollo de una plataforma abierta que facilite notablemente la interacción entre la información almacenada en los servidores del grupo con las aplicaciones creadas por los DSTel.

Inicialmente es indispensable conocer el modelo por capas de la plataforma planteado por el grupo de investigación RadioGIS para el desarrollo de servicios LBS, que nace a partir de estudios realizados a los operadores locales y del modelo de arquitectura NGN propuesto por el M. Sc. José Luis Leal Gómez en su tesis de maestría [1]. En la Fig. 1 se ilustra el modelo planteado.

A continuación se describe la arquitectura para la plataforma que hace parte de un proyecto denominado PraConCo (Proyecto RadioGIS para la Convergencia de las Comunicaciones en Colombia), cuya solución consta de 4 capas: contenidos, control, conectividad y acceso, las cuales se ajustan e interactúan para poner en marcha la creación y prestación de servicios basados en localización.

#### *A. Capa de contenidos*

Integra toda la información necesaria para la creación de servicios LBS. Está conformada por el servidor del grupo de investigación RadioGIS así como también sistemas de información geográfica externos, por ejemplo Google Maps. El beneficio de emplear el API de Google Maps es que provee variadas técnicas para manipular mapas y se actualiza constantemente [4].

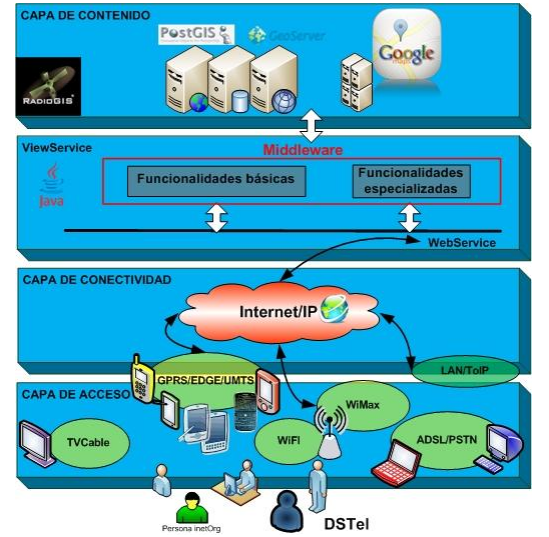

Fig. 1. Modelo de capas de la plataforma del grupo de investigación RadioGIS.

Esta investigación fue realizada gracias a la financiación recibida de parte de la VIE (Vicerrectoría de Investigación y Extensión de la Universidad Industrial de Santander, código 8538, 8543), el DIEF (División de Investigación y extensión de la Facultad de Ingenierías Fisicomecánicas de la Universidad Industrial de Santander, código 5542) y el Estado Colombiano (Departamento Colciencias y Sena).

## *B. Capa de control*

Es el componente fundamental de la plataforma y donde tiene lugar el desarrollo del prototipo middleware, esta capa ha sido llamada ViewService por el grupo de investigación RadioGIS. Es la encargada de efectuar la comunicación entre los datos almacenados en los servidores del grupo (software) y los dispositivos (hardware) que se conectan a la plataforma a través de la red. Esta capa equivale a un contenedor de funcionalidades.

## *C. Capa de conectividad*

Este modelo acoge internet para el transporte de paquetes de datos basado en IP, es decir es el centro de conectividad entre las funcionalidades y la información requerida por el DSTel hacia sus aplicaciones o es el camino para enviar y recibir datos [5].

#### *D. Capa de acceso*

Conformada por las redes de los operadores como GPRS, EDGE, UMTS, CATV, WiFi, WiMax, ADSL y redes empresariales como LAN y ToIP, dicho de otro modo, todas aquellas que permitan la conexión a internet. Además hacen parte todos los dispositivos empleados por los usuarios o DSTel con capacidad de conexión a internet como PCs, smartphones, pocket Pc, celulares y PDAs entre otros.

## III. PLATAFORMA MIDDLEWARE PARA LA CREACIÓN DE SERVICIOS BASADOS EN LOCALIZACIÓN

La plataforma para el desarrollo de LBS debe cumplir con las siguientess funcionalidades básicas, la identificación de dispositivos, adaptación de contenidos y realizar la conexión a un sistema de información geográfico para facilitar el desarrollo de servicios basados en localización.

Cumpliendo con los requisitos establecidos para la plataforma se definió la arquitectura para la creación de servicios basados en localización ilustrada en la Fig. 2, la cual sigue el modelo planteado por el grupo RadioGIS.

Para que una aplicación creada por un DSTel tenga mayor valor agregado, en la arquitectura de la Fig. 2 la red de telecomunicaciones debe implementar las características del Gateway de Parlay X, el cual permite la interacción de forma fácil con las funcionalidades de la red como enviar SMS (short message service), MMS (multimedia messaging service) y obtener la localización del terminal móvil [6].

Los desarrolladores de servicio acceden a las funcionalidades del middleware por medio de internet para emplearlas como soporte a sus aplicaciones. Consumiendo el web service de identificación de dispositivos los DSTel reconocen la resolución de cualquier dispositivo móvil; la información georeferenciada se obtiene del servidor de RadioGIS que finalmente se ajusta a la característica del dispositivo por medio del web service adaptación de contenidos.

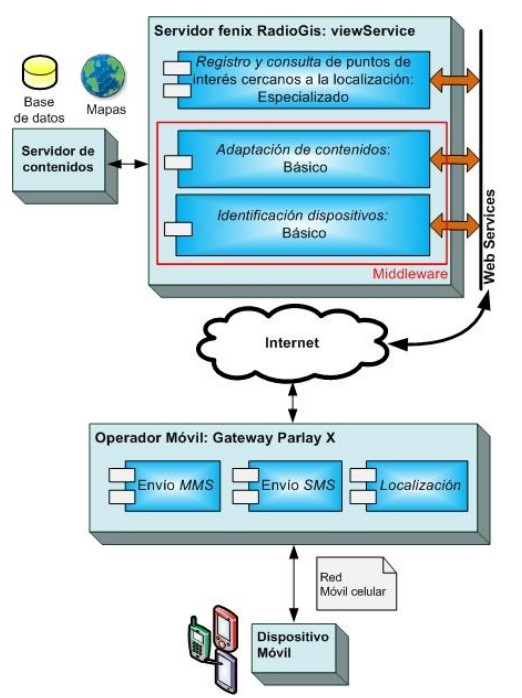

Fig. 2. Arquitectura de la plataforma adaptada.

#### *A. Funcionamiento*

La identificación de dispositivos se hace cuando un dispositivo móvil consume el web service webserviceID, esto se logra gracias a la información presente en el user agent profile del protocolo de transporte HTTP [7], que almacena atributos propios del dispositivo; esta información se compara con el repositorio de dispositivos móviles WURFL, el cual es una base de datos con más de 10000 variantes de dispositivos, dando como resultado un archivo XML con todas las características del dispositivo agrupadas en diversas categorías [8]. Después de un proceso realizado por el web service se entrega solamente la categoría "display" que contiene la resolución de la pantalla del dispositivo.

Para la adaptación de contenidos se emplean los web service BlackberryWS y BlackbaerryWFSWS que se encargan de entregar información georefereciada de acuerdo a la resolución del dispositivo encontrada por el webserviceID. Los web services de adaptación, utilizan el servidor software llamado GeoServer que permite la publicación de información geoespacial mediante WMS (Web Map Services) y WFS (Web Feaures Service) [9].

Los web services de la plataforma quedan expuestos a los DSTel por medio del servidor de aplicaciones en código abierto de JAVA conocido como GlassFish. La Fig. 3 muestra la interfaz para el acceso a la configuración de los web services.

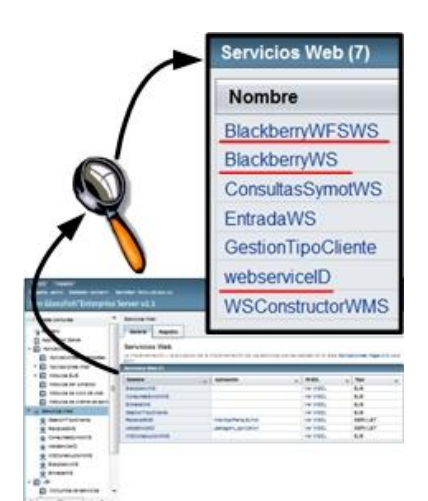

Fig. 3. Interfaz del servidor de aplicaciones GlassFish para invocar los web

# IV. IMPLEMENTACIÓN DEL SERVICIO BASADO EN LOCALIZACION

Para validar el correcto funcionamiento de las características del middleware se implementó un servicio basado en localización que permite consultar los niveles de radiación no ionizante alojados en el servidor de la plataforma RadioGIS, desde un terminal móvil de una red de telecomunicaciones que implemente Parlay X. Debido a que actualmente en Colombia ningún operador ofrece sobre sus redes el Gateway de Parlay X, se recurrió a un sistema que emula el hardware de una red de telecomunicaciones y los terminales móviles.

## *A. Diagrama de flujo del servicio*

En la Fig. 4 se observa la lógica del servicio, que permite realizar dos tipos de consultas, una de ellas es solicitar la distribución geográfica y el valor promedio de los puntos de radiación cercanos a la posición del usuario o también se puede solicitar información detallada de un punto de medición entregado por la anterior consulta. Una vez solicitada la consulta por medio del envió de un mensaje SMS por el usuario se cumplen los siguientes pasos:

- Identificar el mensaje enviado por el usuario y guarda la información del remitente.
- Obtiene la posición geográfica del terminal móvil.
- Obtiene la identificación y la posición geográfica de los puntos de radiación cercanos al usuario.
- Obtiene la información de la radiación en cada punto.
- Crea la URL del mapa de Google Maps.
- Carga los datos de la consulta y el mapa mediante el API de Google Static Maps, preparándolos para el envío al usuario.
- El sistema envía el resultado mediante un mensaje multimedia MMS.

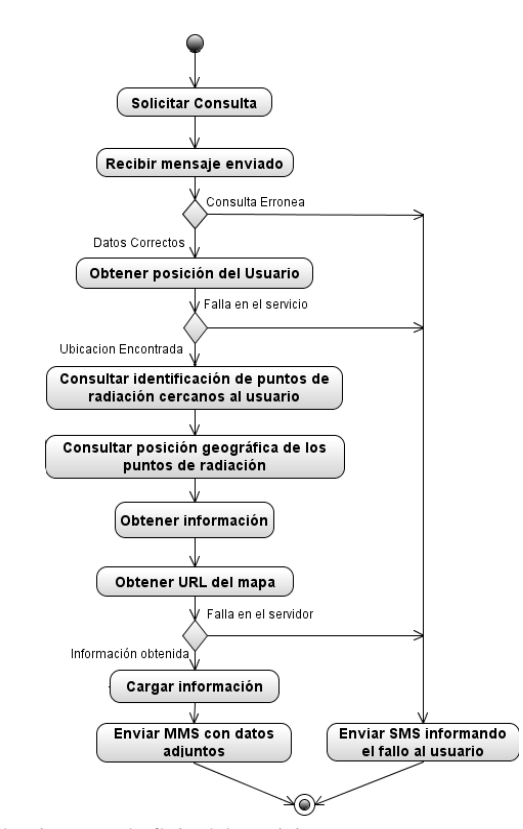

Fig. 4. Diagrama de flujo del servicio.

#### *B. Piloto*

El sistema que emula el hardware de la red para la creación del servicio es conocido como Telecom Web Services Network Emulator, que implementa las características de un gateway de Parlay X v2.1. Esta red virtual de telefonía móvil sirve como punto de acceso a algunas funcionalidades ofrecidas mediante web services y tiene además la posibilidad de emular terminales móviles con un número asociado [10].

- *C. Configuración del Emulador*
- Ingresar al emulador, la ruta por defecto es http://localhost:8080/parlayx\_gateway/, En la Fig. 5 se observa la pantalla inicial del emulador.
- Clic en Settings del menú General en las opciones de la izquierda.

|                                                      | Telecom Web Services Network                                                                                                    |
|------------------------------------------------------|----------------------------------------------------------------------------------------------------|
|                                                      |                                                                                                    |
| General                                              | Welcome to the Telecom Web Service<br>Network Emulator                                                                                                    |
| $\blacksquare$ Start Page<br>$\blacksquare$ Settings |                                                                                                    |
| <b>Traffic Info</b><br>Web Service<br>Calls          | The emulator terminates Parlay X Web Services and in that sense it emu<br>server-side application perform Web Service calls and receive valid repli<br>(when the emulator notifies the client application of changes in the netwo |
| <b>Terminals</b><br><b>Example</b> Terminals         | Click here for a listing of all Parlay X Web Services and their respective<br><b>SMS use cases</b>                                                                                                    |
| Location<br>■ Show Map<br>$\blacksquare$ Settings    | <b>Send SMS</b><br>Send SMS Logo<br>Send SMS Ringtone<br>Get SMS Delivery Status                                                                                                    |

Fig. 5. Inicio del Emulador de Ericsson.

- En la opción Parlay X compatibility mode se selecciona Parlay X 2.1, dar clic en el botón Update.
- Clic en Settings del menú Location en las opciones de la izquierda.

 Modificar los valores de las coordenadas en la casilla Map Location Settings, con los mostrados en la Fig. 6, luego presionamos Update.

| Left Longitude                | -73.18456268 |
|-------------------------------|--------------|
| Right Longitude: -73.07230377 |              |
| Top Latitude:                 | 7.16085005   |
| Bottom Latitude: 7.05881596   |              |
|                               | Update       |

Fig. 6. Coordenadas del emulador.

## *D. Inicio del Servidor de Notificaciones*

Ingresar a la página del servicio que se encuentra en la URL http://localhost:8080/WebAppParlaySymot/. En la primera casilla de texto, ingrese el número que desea usar para que el servicio responda, luego presiona el botón iniciar. La Fig. 7 muestra el inicio del servidor de notificaciones al número 2838.

# Servicio Symot, Inicio de Notificaciones

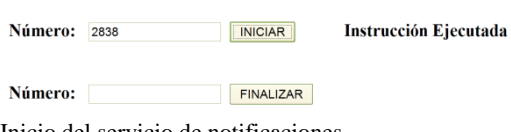

Fig. 7. Inicio del servicio de notificaciones.

# *E. Creación y envió de mensajes desde un terminal móvil.*

Ingrese a la página del emulador; en el menú de la izquierda ingrese a la opción Terminals, luego en la casilla de texto Terminals address ingrese el número del terminal y de clic en el botón Add Terminal; al instante en la tabla Currently Emulated Terminals se agrega automáticamente el terminal creado. Para visualizar el terminal, se selecciona la opción Show GUI. La Fig. 8 muestra un terminal creado.

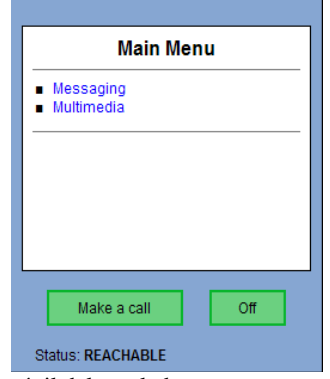

Fig. 8. Terminal móvil del emulador

Para enviar un mensaje SMS, se selecciona dentro del terminal la opción Messaging y luego send SMS, aparece la casilla de texto To: para ingresar el número destinatario y un cuadro de texto para ingresar el mensaje. A continuación se envía el mensaje presionando la opción Send de la parte inferior izquierda del terminal.

### *F. Fijar posición de un terminal*

Una vez creado un terminal móvil se procede a fijar su posición geográfica, para esto se emplea la opción Show

map del menú izquierdo del emulador, aparecerá en pantalla un mapa donde se puede mover el terminal y fijarle la posición geográfica.

## V. PRUEBAS

Las pruebas se realizaron iniciando el servidor de notificaciones al número 2838 y solicitando el servicio desde diferentes zonas sobre el mapa de Bucaramanga, luego se verificó el resultado del servicio que permite a través de su secuencia lógica corroborar el funcionamiento del middleware.

## *A. Pruebas tipo caja negra*

## *1) Zona Norte – Sector UIS*

Sobre el campus universitario de la UIS se solicitó el servicio de radiación ubicando el terminal 1234 en el mapa, en la posición latitud 7.1413542, longitud -73.119047 como se observa en la Fig. 9.

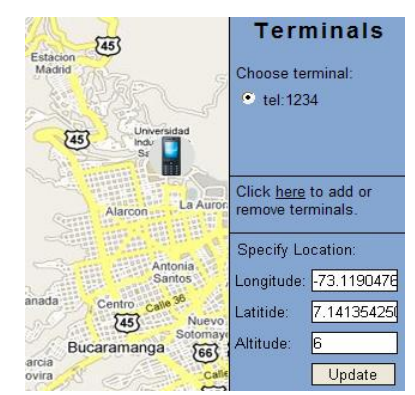

Fig. 9. Posición del terminal móvil, zona Norte

Se envió un SMS con la palabra "RADIACION" al número 2838. En unos segundos el terminal recibió un MMS con un mapa, los datos de la radiación y la posición del terminal, como se observa en la Fig. 10.

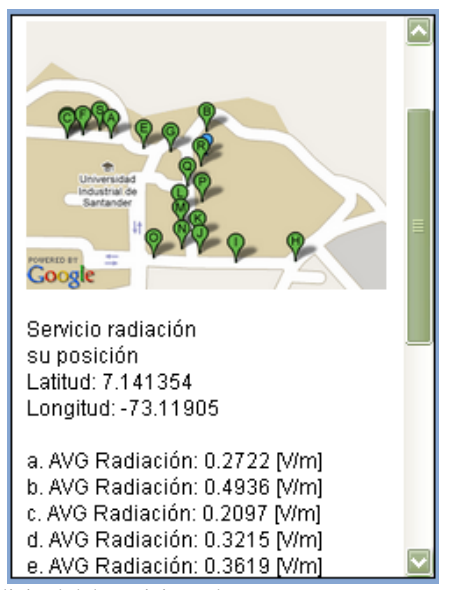

Fig. 10. Solicitud del servicio en la zona Norte

En el mapa que contiene la Fig. 10 se observa la

distribución geográfica de las mediciones de radiación (marcadores verdes con una letra en su interior) alrededor de la ubicación geográfica del terminal móvil 1234 (marcador azul). El valor promedio de cada medición se muestra arriba del mapa, en una lista que indica a que marcador pertenece. Los resultados de la consulta son acordes a la posición del terminal móvil.

## *2) 6.1.2 Zona Provenza*

Sobre el barrio Provenza, con el terminal móvil 1234 puesto en la posición geográfica latitud 7.0844010, longitud -73.113630 como se observa en la Fig. 11, se solicitó el servicio "RADIACION" enviando un SMS al número 2838.

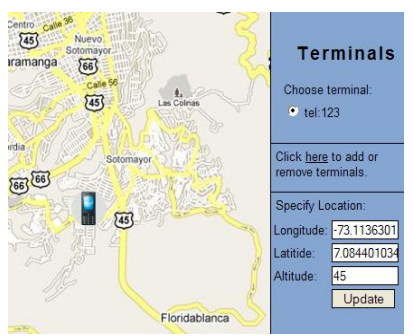

Fig. 11. Posición del terminal móvil, zona Provenza.

El resultado fue un MMS con el mapa de la distribución geográfica de la radiación y los promedios de la medición de la radiación en cada punto. El terminal móvil y los resultados se observan en la Fig. 12.

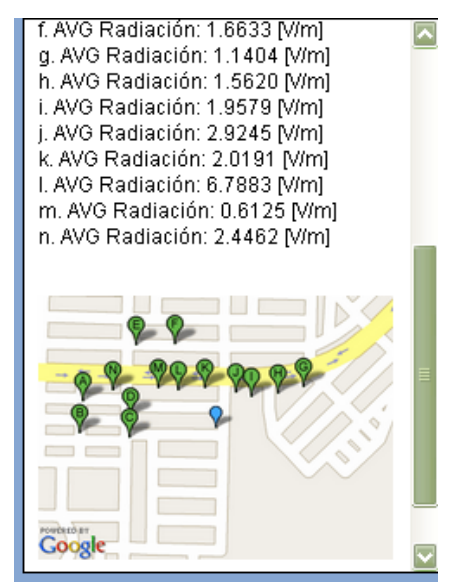

Fig. 12. Solicitud del servicio zona Provenza.

La distribución geográfica de la radiación en la Fig. 12 muestra 14 marcadores verdes indicando los puntos de las mediciones y un marcador azul indicando la posición del usuario o terminal. También se observa un listado con el promedio de la radiación para cada punto.

Se verifico con estas pruebas, que el servicio esta identificando correctamente el dispositivo que solicita el servicio, y que la información proveniente del servidor RadioGIS y el mapa se adapta correctamente al terminal

móvil y por último que la información es acorde a la ubicación del usuario.

## *B. Pruebas Cliente/Servidor*

# *1) Prueba de datos almacenados en el servidor*

Se solicitó el servicio radiación desde el terminal móvil 1234 sobre la posición longitud -73.117023, latitud 7.082502 del mapa. El resultado se observa en la Fig. 13.

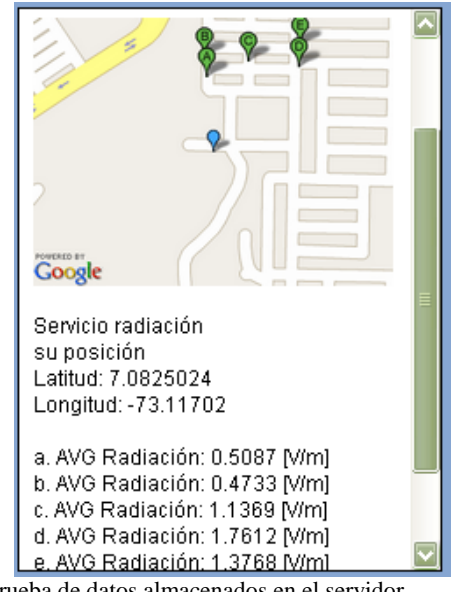

Fig. 13. Prueba de datos almacenados en el servidor.

Conocidos los puntos de radiación en la zona, se realizó la consulta a los puntos (RADIACION:PUNTO) para obtener toda la información de cada punto; los resultados se tabularon en la Tabla I.

| RESULTADO DE LA PRUEBA DE DATOS EN EL SERVIDOR |          |              |          |       |       |  |  |  |
|------------------------------------------------|----------|--------------|----------|-------|-------|--|--|--|
| No                                             |          |              | Avg      | Máx   | Mín   |  |  |  |
|                                                | Latitud  | Longitud     | [V/m]    | [V/m] | [V/m] |  |  |  |
| А                                              | 7.083921 | $-73.117142$ | 0.50875  | 0.94  | 0.0   |  |  |  |
| B                                              | 7.084306 | $-73.117192$ | 0.473333 | 0.9   | 0.08  |  |  |  |
| C                                              | 7.084222 | $-73.116345$ | 1.136944 | 3.9   | 0.0   |  |  |  |
| D                                              | 7.084129 | $-73.115381$ | 1.76125  | 4.17  | 0.0   |  |  |  |
| E                                              | 7.084529 | -73.115359   | 1.376806 | 3.9   | 0.0   |  |  |  |
|                                                |          |              |          |       |       |  |  |  |

TABLA I.

En la tesis de grado "Solución de escaneo georeferenciado de niveles de radiación no ionizante" [11], se encuentran las tablas de las mediciones de radiación en las diferentes zonas de Bucaramanga que se guardaron en la base de datos de RadioGIS, con esto se verificó la correcta conexión al sistema de información geográfico y la exactitud e integridad de los datos expuestos en la Tabla I.

## *2) Tiempo de respuesta*

Se solicitó el servicio "RADIACION" desde el terminal móvil 1234 sobre distintas posiciones en el mapa, a cada solicitud se midió el tiempo de respuesta del sistema y se contó la cantidad de puntos de radiación recibidos en el mensaje. Los datos obtenidos se observan en la Tabla II.

| 1 KULUA DEL TIEMI U DE KEM ULUTA DEL JEK HUIU |          |              |                     |                            |  |  |  |
|-----------------------------------------------|----------|--------------|---------------------|----------------------------|--|--|--|
| No                                            | Latitud  | Longitud     | Puntos<br>recibidos | Tiempo de<br>Respuesta [s] |  |  |  |
|                                               | 7.13424  | $-73.12015$  |                     | 2.9                        |  |  |  |
| 2                                             | 7.08414  | $-73.11352$  | 12                  | 4.0                        |  |  |  |
| 3                                             | 7.127871 | $-73.183642$ |                     | 3.3                        |  |  |  |
|                                               | 7.138803 | $-73.120335$ | 16                  | 4.7                        |  |  |  |
|                                               | 7.132750 | $-73.145874$ |                     | 21                         |  |  |  |

TABLA II. PRUEBA DEL TIEMPO DE RESPUESTA DEL SERVICIO

El tiempo de respuesta de cada solicitud crece a medida que aumenta el número de puntos de radiación cercanos a la posición del usuario, este comportamiento es de esperarse ya que por cada punto de medición se debe realizar una consulta a la base de datos de la plataforma RadioGIS, pero el tiempo de respuesta es óptimo para el servicio.

Las pruebas se realizaron abriendo los terminales móviles con el navegador Google Chrome, desde un computador AMD Athlon XP a 1.80 GHz con 1,25 GB de memoria RAM (Windows XP) con conexión a internet.

Los resultados de esta serie de pruebas permitieron verificar el cumplimiento de los requisitos del sistema, ya que se está identificando y adaptando el contenido de la información georeferenciada alojada en la plataforma RadioGIS y se presenta de acuerdo a la ubicación geográfica del terminal móvil, creando por tanto un servicio basado en localización para la consulta de los niveles de radiación no ionizante en Bucaramanga, con las funcionalidades del middleware.

# VI. CONCLUSIONES

Reconocido el deseo del grupo de investigación RadioGIS para poner en marcha su modelo para el desarrollo de servicios basados en localización con visión NGN, se implementó un prototipo middleware para la plataforma del grupo que incluye las funcionalidades básicas: identificación de dispositivos y adaptación de contenidos, que se exponen a los DSTel mediante Web services, de modo que se ofrece interoperabilidad en la plataforma e independencia del terminal empleado por el usuario.

Como aporte significativo se demostró que si las redes de los operadores de telecomunicaciones ponen a disposición un Gateway que implemente la especificación de Parlay X a desarrolladores externos, se pueden realizar aplicaciones, como el servicio de radiación no ionizante, de forma sencilla y sin necesidad de ser un experto en la red; pero lo más importante es el corto tiempo de desarrollo del servicio que deja un buen sabor de boca de cara a la apertura de las redes como lo especifica el concepto de servicios NGN.

La plataforma desarrollada que cuenta con notables posibilidades para la creación de aplicaciones innovadoras, podrá ampliar sus operaciones ya que el middleware se puede modificar para controlar la comunicación con las funcionalidades de red, una vez los operadores habiliten el acceso a ellas, considerando una adaptación de conectividad de acuerdo a la red que se emplea para enlazar las funcionalidades y las aplicaciones.

Los Servicios Web expuestos en la Plataforma RadioGIS,

facilitan la consulta de datos y mapas espaciales de la base de datos y permite crear de una manera rápida y eficiente servicios basados en localización.

## VII. AGRADECIMIENTOS

Este trabajo de investigación fue realizado gracias al apoyo de los integrantes del grupo de investigación RadioGIS de la Universidad Industrial de Santander, especialmente por la colaboración de: phD. Homero Ortega Boada Director, M.Sc José Luis Leal Gómez codirector y el estudiante de Ingeniería de Sistema Juan Carlos Luna Barajas.

#### VIII. REFERENCIAS

[1] Leal G. José Luis; Modelo para el desarrollo de servicios basados en localización en las condiciones de Colombia con la visión de las redes de telecomunicaciones de próxima generación, Tesis de maestría; Universidad Industrial de Santander, Bucaramanga, 2009.

[2] The Jain initiative, disponible en: http://java.sun.com/products/jain/ [citado 10 de noviembre de 2009]

[3] The Parlay group, disponible en: http://www.parlay.org [citado 10 de noviembre de 2009].

[4] Static Maps V2 API Developer's Guide. Disponible:

http://code.google.com/apis/maps/d

ocumentation/staticmaps/ (citado 17 de Abril de 2010).

[5] Tendencias en las Reformas de Telecomunicaciones 2007: *El camino hacia las redes de próxima generación (NGN)*, Unión internacional de telecomunicaciones UIT. Disponible: http://www.itu.int/dms\_pub/itud/opb/reg/D-REG-TTR.9-2007-SUM-PDF-S.pdf (Citado 19 de Abril de 2010).

[6] Anjum Farooq, Bakker John Luc y Jain Ravi, Programming converged networks, Willey, 2005, capitulo 7, pág. 157-158.

[7] Las Telecomunicaciones y la Movilidad en la Sociedad de la Información, Telefónica I+D- AHCIET. Disponible: http://195.235.92.45/docu

mentos/libros\_sector\_telecomunicaciones/telecomovilidad.pdf (Citado 15 de Abril de 2010).

[8] Detecting Mobile Devices on Web Services, Disponible: http://wiki.forum.nokia.com/index.

php/Detecting\_Mobile\_Devices\_on\_Web\_Services (Citado 15 de Abril de 2010).

[9] Users Manual GeoServer, Disponible: http://geoserver.org/display/GEOSDOC/Documentation (Citado 25 de Abril de 2010).

[10] Telecom Web Services Network Emulator Developer's Guide. Ericsson AB 2007. Disponible: http://www.ericsson.com/developer

/sub/open/technologies/open\_development\_tips/tools/telecom\_network\_em ulator (Citado 21 de Abril de 2010).

[11] Rodríguez S. Cesar, Muñoz S. Sergio, Ortega B. Homero. Solución de escaneo georeferenciado de niveles de radiación no ionizante basado en NARDA NBM-520 (GeoRedScaner) [Ing. Tesis]. Universidad Industrial de Santander, Bucaramanga, 2008.

**Erwin Leonardo Higuera,** Ingeniero Electrónico de la Universidad Industrial de Santander, 2010.

**Leonardo Guerrero Ayala,** Ingeniero Electrónico de la Universidad Industrial de Santander, 2010.

**José Luis Leal Gómez**, Ingeniero de Sistemas de la Universidad Industrial de Santander, Especialista SIG de la Universidad Distrital Francisco Jose de Caldas., Magister en Ingeniería Área Informática y Ciencias de la Computación, de la Universidad Industrial de Santander.

**Homero Ortega Boada**, Ingeniero Electrónico del International University of Civil Aviation Ucrania, Ph.D. of Engineering Sciences in Kiev. Profesor Titular de la Universidad Industrial de Santander.